This is a guide to using the our Proworks templates. Labelled below, are some of the things you need to know about working with our templates.

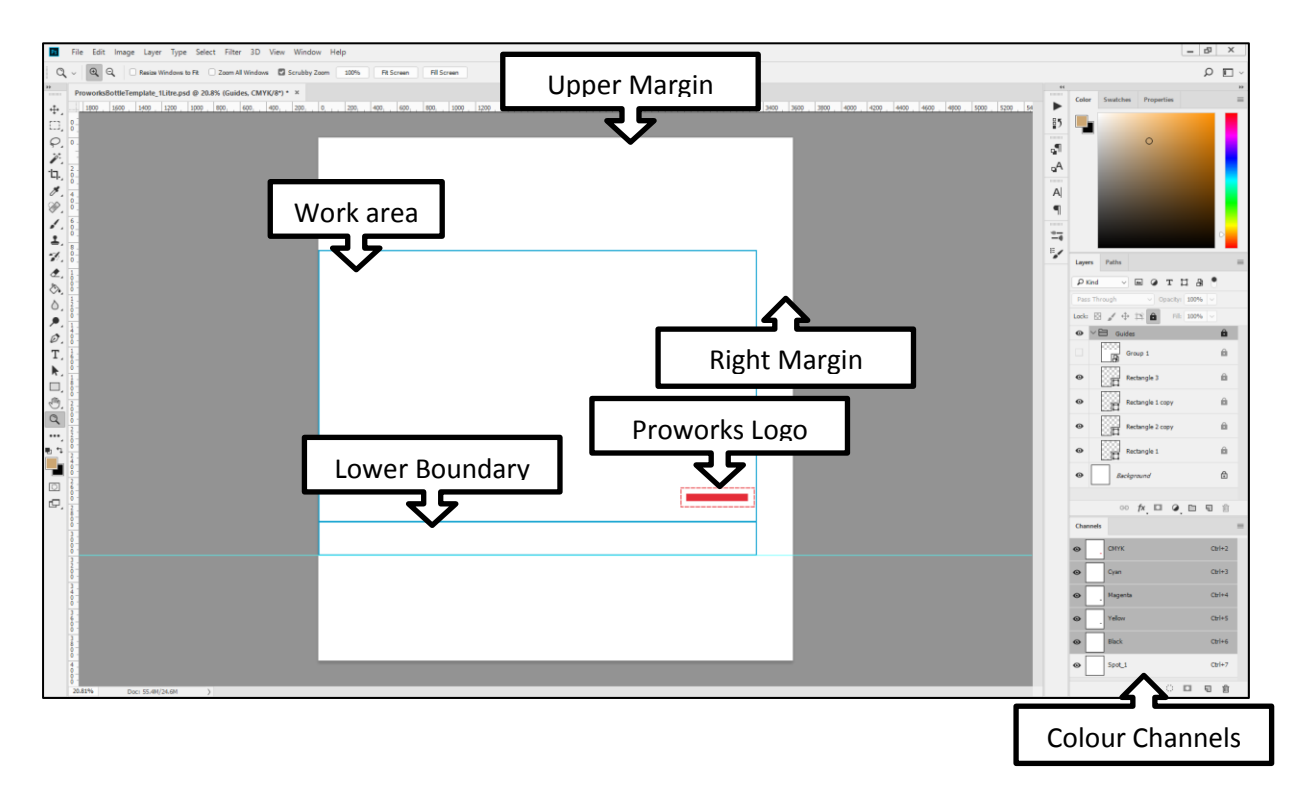

# Work Area:

The work area is where you put your pattern. The printer goes from left to right as it prints line by line.

# Proworks Logo:

This is the point at the front of the bottle, where the Proworks logo sits. The dotted line is an error margin around the logo, try to leave this space unused if you can avoid to prevent accidentally obscuring the logo.

## Lower Boundary:

Like the proworks logo, this is more of a margin of error. If it can't be helped, you can dip into this area slightly, but try to be conservative with it. Because the feet of the bottle have dips that aren't flat, this can lead to ink spray if you're not careful.

#### Colour Channels:

Whilst mostly for us, the colour channels determine how much of what ink is used in the pattern: Cyan, Magenta, Yellow, Black and White (Spot\_1.) As a general rule of thumb, the less complicated a colour is, the better it prints. So if you need dark yellow, don't build that yellow with magenta and cyan, use yellow and black. For white ink, just leave the area white with no background, and we can pull the white undercoat from that information.

# Upper and Right Margin's:

If you need to resize your canvas, only do so from the upper and right margins. The pattern is positioned from the leftmost corner of the canvas, so moving the left and bottom edges moves the printing area. The right most margin can be lengthened up to 5275 pixels out, the upper margin needs to be larger than the right margin.

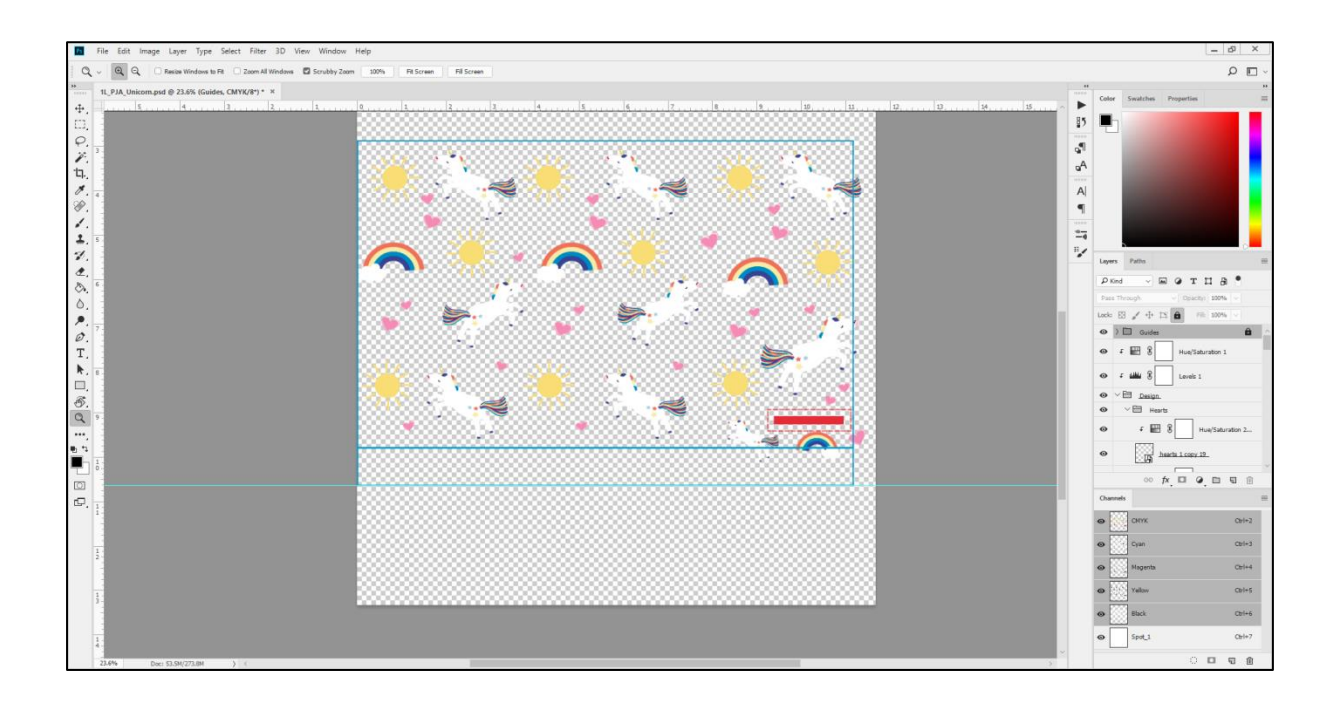

The easiest way to work with these templates is to make all your assets into individual smart objects, and trim them to save on space. This means that all the assets can be manipulated afterwards, without having to worry about them warping beyond restoration.

From here, organise your work area into a pattern. You can frame your design at the bottom; however you should avoid doing so at the sides and top.

Note that when you copy your design into our templates, the colours may not translate perfectly. This is due to the colour profile of the printers.

Due to the repeating nature of the bottle being on a 3D plane, you don't want it to be clear where the print starts and finishes. You also want to avoid overlapping at the seam, where the start and end of the print meet. A useful trick here is to pull the right margin out, duplicate the guides and your pattern, and line up the guides side by side.

This will really closely emulate how the bottle will look at the seam. If possible, try to avoid any and all overlapping. Due to the way the inks interact with layers underneath them, having overlapping elements can lead to problems with the printing process.

If you see something out of line, don't forget to change both the duplicate and the original artwork, selecting assets from both groups. And after you are finished and

happy with it, delete the duplicate pattern and guides.

If it is unavoidable, due to the pattern wrapping all the way around the bottle, that requires a more complicated trial and error solution. This often requires case

 $00V$ (日本のよびよ) **C**  $5.021$  $m<sub>2</sub>$ ہے **Select Design and Guides Groups** $\Box$  $Q$  m **V Drag with Shift Alt All Mouse** by case solutions, there isn't a one size fits all solution, and depending on the design might not be possible entirely. However our designers may be able to help work out the seam in situations like these, depending on the

pattern. It is worth noting that it is actually good if the pattern crosses over the right most edge of the guides.

We want the pattern to look repeating around the bottle, and leaving a big blank line down the seam can break that effect.

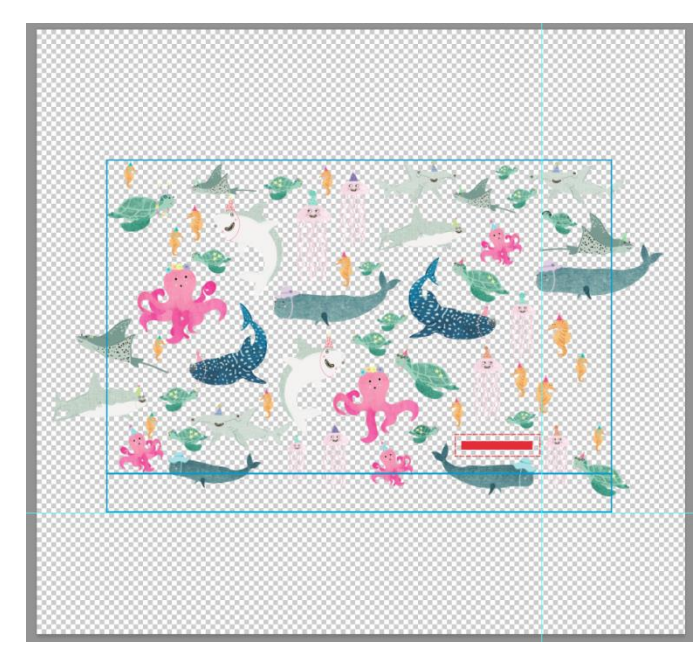

The guides around the work area and lower boundary can be moved left and right. They are a size guide, and so long as you don't change that, they will work wherever they are placed horizontally. Please know that we do we need to keep the width of the pattern limited to no larger than 5275 pixels, so it doesn't move over all the way. However this can help if you need to put the break in your pattern somewhere specific. The proworks logo needs to be anchored however, and so needs to remain static.

We have found the duplicating method to be the more reliable of the two techniques, however you can use whatever is best for your workflow and design.

Finally, when you are finished, we need the file saving as a .PSD file, without a background, and unflattened with layers still intact. The more control we have over the pattern on our end the better, due to behind the scene's changes we might have to make. These files will likely be too big to email straight over to us, we recommend packing it into a .zip .rar or .7z file, to

compress the file into something more transportable and using a cloud hosting service like Dropbox, WeTransfer or google drive.

## Email us a download link to: [creators@proworksbottles.com](mailto:creators@proworksbottles.com)

We will test it and if both you and us are happy with the final product, get it ready for batch production and sale. If you have any questions or problems arise, that email is also monitored by the design team, they will get in touch ASAP.